**Iniziativa formativa – Polo Didattica digitale - Bologna - BOIC812001 e Weturtle.org**

## **BO10- Creatività STEAM: dal Tinkering al 3D**

**ID Scuola Futura:** 158248

Il corso di formazione è ospitato nella piattaforma per docenti WeTurtle.org Per accedere al corso di formazione devi iscriverti attraverso la pagina web al link: [https://www.weturtle.org/dettaglio-corso/203/b10-creativita-steam-dal-tinkering-al-3d-id-1582](https://www.weturtle.org/dettaglio-corso/203/b10-creativita-steam-dal-tinkering-al-3d-id-158248.html) [48.html](https://www.weturtle.org/dettaglio-corso/203/b10-creativita-steam-dal-tinkering-al-3d-id-158248.html) Qui troverai le registrazioni, le slide, i materiali integrativi e il modulo per la consegna finale.

Se sei già un utente di WeTurtle ti basterà cliccare sul bottone giallo "Iscriviti Gratis", come nell'immagine seguente altrimenti clicca lo stesso sul bottone giallo e procedi alla registrazione gratuita alla piattaforma, sono solo 3 veloci passaggi.

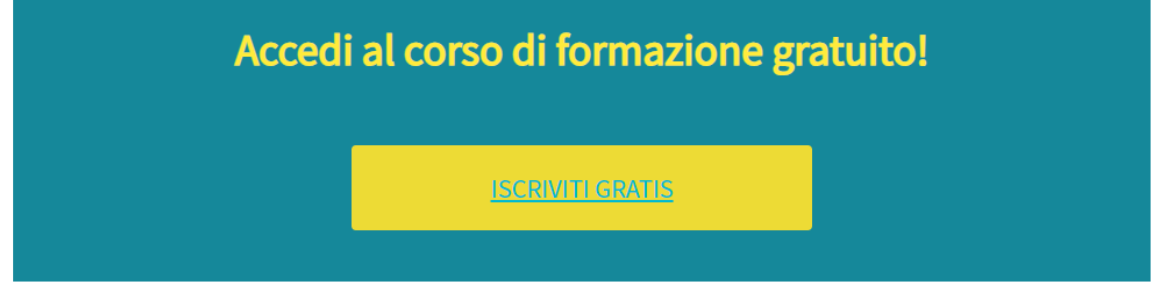

Una volta iscritto al corso lo troverai nella tua nuova area riservata, ti allego una semplice guida che ti aiuterà nel primo accesso (Allegato "Guida al primo accesso"). In questo modo potrai accedere alle registrazioni, alle slide e ai materiali integrativi messi a disposizione dal formatore.

**Per accedere alle lezioni in diretta puoi farlo cliccando su questo link: <https://meet.google.com/qri-kzri-abb>**

Invitiamo gentilmente tutti alla puntualità, sarà possibile accedere già 5 minuti prima in modo da iniziare puntuali. GRAZIE!

## **Presenze, consegne ed attestato (IMPORTANTE)**

Le presenze in diretta vengono rilevate automaticamente, assicurarsi che l'account con cui si entra nel meeting riporti il proprio nome corretto, non un soprannome, altrimenti sarà impossibile riconoscere la presenza.

Per ottenere l'attestato occorre seguire almeno il 75% delle lezioni e consegnare l'elaborato (anche molto semplice) che il formatore assegnerà secondo le modalità che lui stesso comunicherà a lezione.

Nel caso non si possa seguire una o più lezioni in diretta è possibile seguire la registrazione ed è obbligatorio firmare l'ingresso e l'uscita dalla registrazione tramite questo form: <https://forms.gle/dp12EVpp13JU9iCg9>

Per la consegna degli elaborati il formatore darà tutte le istruzioni durante le lezioni. La scadenza è il 20 novembre 2023. La consegna dovrà avvenire tramite questo form incollando il link al proprio lavoro o caricando un file: <https://forms.gle/UGNEM6vhs68juDNs5>

Gli attestati verranno generati dalla scuola direttamente nella piattaforma Scuola Futura entro 15 giorni dalla fine del corso (cioè dalla data di scadenza assegnata per la consegna degli elaborati).

## **Suggerimenti**

Chi non lo avesse già può creare in anticipo un account gmail in modo tale da facilitare l'accesso alle app che verranno utilizzate durante il corso. Si suggerisce inoltre di usare il Browser Chrome.

## **Per risolvere eventuali problemi**

1- Se hai problemi di Audio o se il video ogni tanto va a scatti durante la diretta prova a ricaricare la pagina: clicca sulla freccia circolare in alto a sinistra, di fianco alla barra contente l'URL (vedi immagine sotto).

- 2- Se continui ad avere problemi la velocità in download della tua rete di casa potrebbe essere troppo bassa. Puoi verificarla collegandoti al sito <https://www.speedtest.net/it> e cliccando su **VAI** (sarebbe opportuno avere una velocità di download **>= 1-1.5 Mbps** in download). La velocità della tua rete è quella che vedrai al termine del test, nella schermata finale di sintesi (come questa qui sotto). Se alla tua stessa rete sono collegati molti altri dispositivi le performance della tua connessione internet diminuiscono.
- 3- Aggiornare la pagina spesso risolve il problema.
- 4- **Nel caso in cui non riuscissi ad accedere al webinar in diretta** (il video non si apre o per altri problemi) **scrivici a** info@weturtle.org (per soli problemi tecnici).

Buon lavoro e buona formazione!